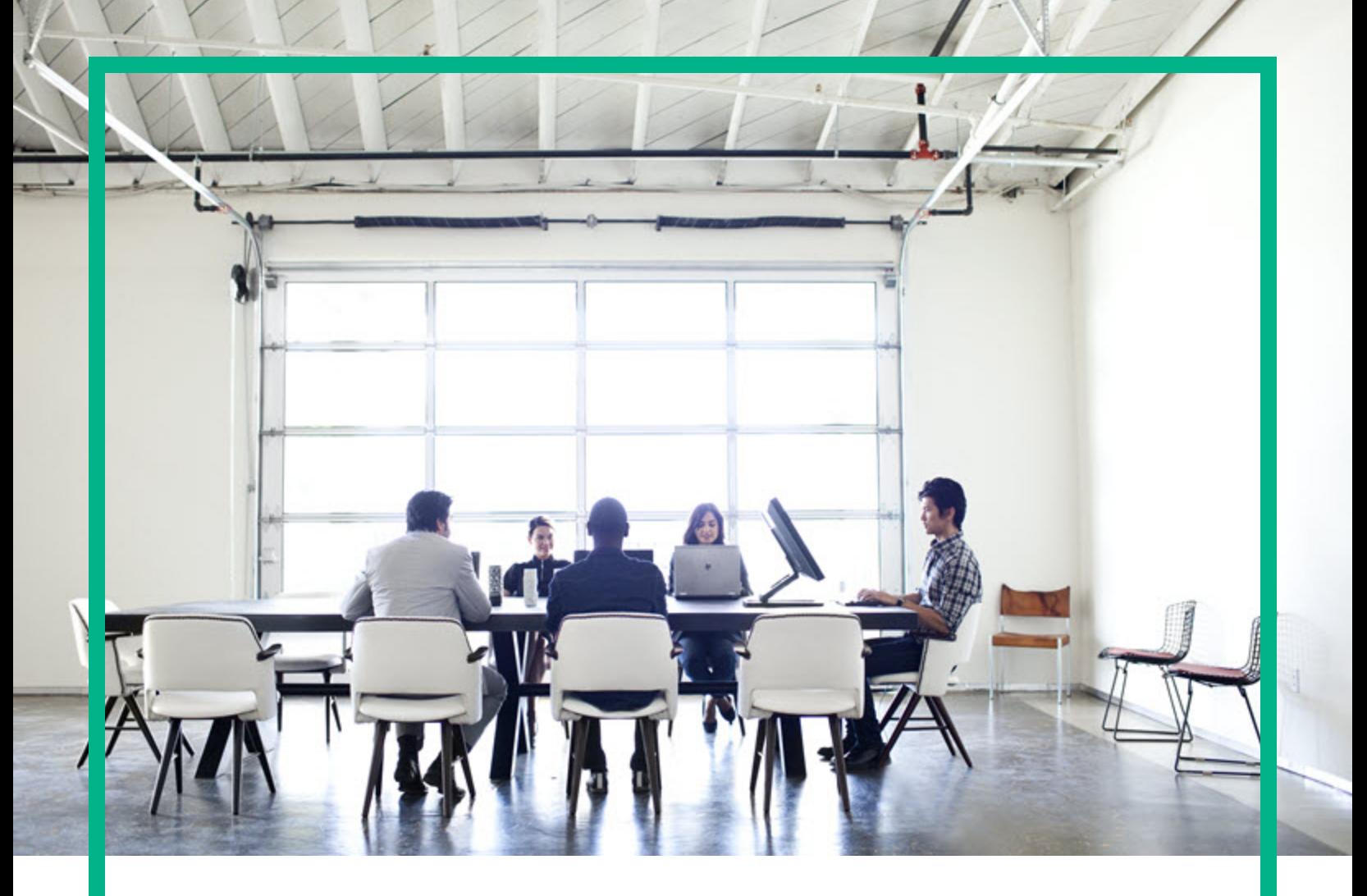

# **Data Center Automation Suite**

Software Version: 2016.10

# **Release Notes**

Document Release Date: October 2016 Software Release Date: October 2016

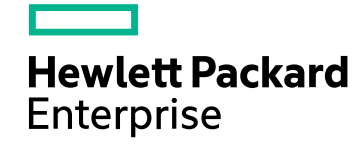

#### Legal Notices

#### **Warranty**

The only warranties for Hewlett Packard Enterprise products and services are set forth in the express warranty statements accompanying such products and services. Nothing herein should be construed as constituting an additional warranty. Hewlett Packard Enterprise shall not be liable for technical or editorial errors or omissions contained herein.

The information contained herein is subject to change without notice.

#### Restricted Rights Legend

Confidential computer software. Valid license from Hewlett Packard Enterprise required for possession, use or copying. Consistent with FAR 12.211 and 12.212, Commercial Computer Software, Computer Software Documentation, and Technical Data for Commercial Items are licensed to the U.S. Government under vendor's standard commercial license.

#### Copyright Notice

© Copyright 2015 - 2016 Hewlett Packard Enterprise Development LP

#### Trademark Notices

Adobe™ is a trademark of Adobe Systems Incorporated.

Microsoft® and Windows® are U.S. registered trademarks of Microsoft Corporation.

UNIX® is a registered trademark of The Open Group.

This product includes an interface of the 'zlib' general purpose compression library, which is Copyright © 1995-2002 Jean-loup Gailly and Mark Adler.

#### Documentation Updates

To check for recent updates or to verify that you are using the most recent edition of a document, go to: <https://softwaresupport.hpe.com/>.

This site requires that you register for an HPE Passport and to sign in. To register for an HPE Passport ID, click **Register** on the HPE Software Support site or click **Create an Account** on the HPE Passport login page.

You will also receive updated or new editions if you subscribe to the appropriate product support service. Contact your HPE sales representative for details.

#### **Support**

Visit the HPE Software Support site at: <https://softwaresupport.hpe.com/>.

Most of the support areas require that you register as an HPE Passport user and to sign in. Many also require a support contract. To register for an HPE Passport ID, click **Register** on the HPE Support site or click **Create an Account** on the HPE Passport login page.

To find more information about access levels, go to: <https://softwaresupport.hpe.com/web/softwaresupport/access-levels>.

**HPE Software Solutions Now** accesses the HPESW Solution and Integration Portal website. This site enables you to explore HPE Product Solutions to meet your business needs, includes a full list of Integrations between HPE Products, as well as a listing of ITIL Processes. The URL for this website is [https://softwaresupport.hpe.com/km/KM01702731.](https://softwaresupport.hpe.com/km/KM01702731)

### **Contents**

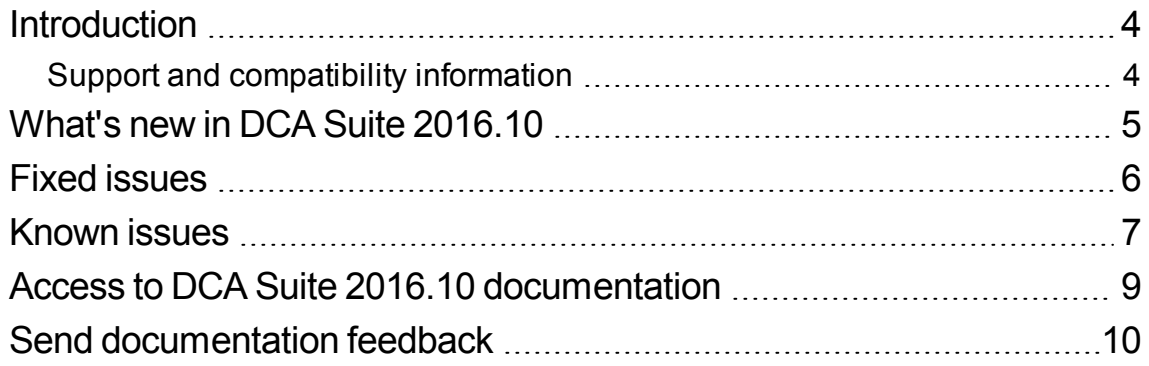

# <span id="page-3-0"></span>**Introduction**

This section provides an overview of the changes made to Data Center Automation Suite 2016.10 release.

For the most updated release notes, see the DCA Suite 2016.10 Release Notes on the HPE Software Support site.

For information about what was new in previous releases, use your HPE Passport Credentials to log in to the HPE Software Support site and use the Search button to search for a specific release note document.

This section contains the following important information not included in the manuals:

- [What's](#page-4-0) new
- Fixed [issues](#page-5-0)
- [Known](#page-6-0) issues

### <span id="page-3-1"></span>Support and compatibility information

For the complete support and compatibility information for this release, see the DCA Suite 2016.10 Express and Premium compatibility matrices on the HPE Software Support site.

### <span id="page-4-0"></span>What's new in DCA Suite 2016.10

This section describes new functionality and other relevant release-specific information.

- . The following embedded products have been updated:
	- <sup>o</sup> Server Automation (SA) 10.50
	- <sup>o</sup> Operations Orchestration (OO) 10.60
	- <sup>o</sup> DCA Operations Portal for DCA virtual appliance
- An embedded product has been added (available during the trial period for Express edition of the Suite and with the Premium edition of the Suite):
	- <sup>o</sup> IT Operations Compliance (ITOC) 1.20
- Trial license duration is 90 days.
- OO Content Packs have been updated to:
	- <sup>o</sup> oo10-base-cp-1.8.0
	- <sup>o</sup> oo10-hpe-solutions-cp-1.8.2
	- <sup>o</sup> oo10-cloud-cp-1.8.2
	- <sup>o</sup> oo10-sa-cp-1.3.0.002
	- <sup>o</sup> oo10.50-csa-integrations-cp-4.70.0000.jar

Consult the Release Notes of the following embedded products for product-specific notes:

- Operations Orchestration 10.60
- Server Automation 10.50
- IT Operations Compliance 1.20

## <span id="page-5-0"></span>Fixed issues

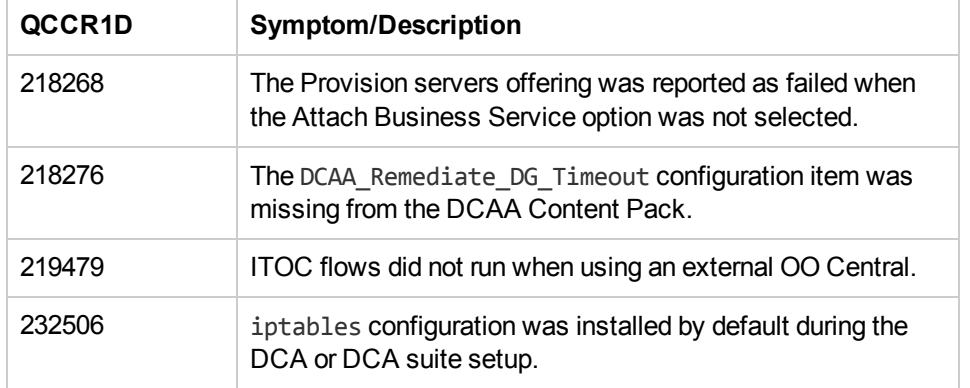

# <span id="page-6-0"></span>Known issues

This section describes known issues in DCA Suite 2016.01. The table lists issues first alphabetically by subsystem, then numerically within each subsystem.

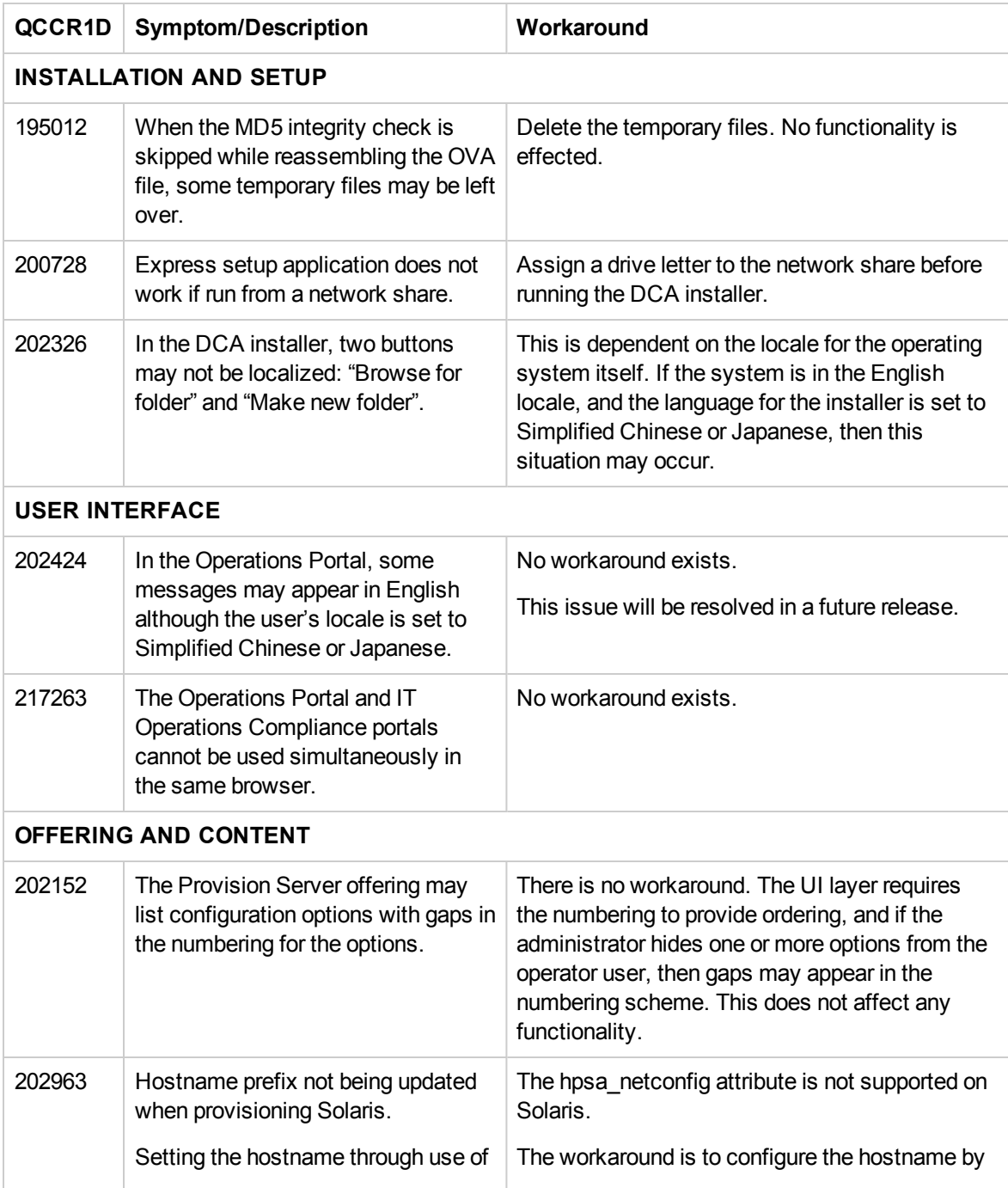

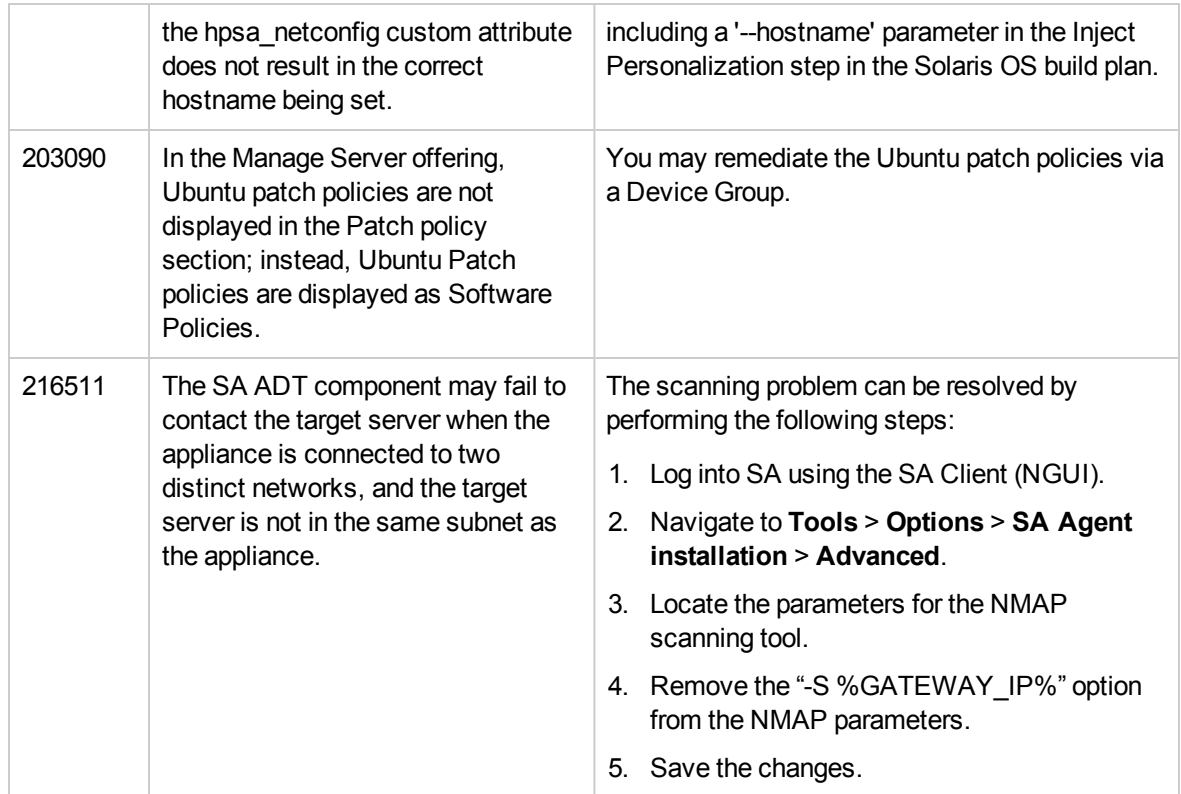

#### <span id="page-8-0"></span>Access to DCA Suite 2016.10 documentation

All DCA Suite 2016.10 documentation is available as individual documents on the HPE Software Support site. This site allows access to guides, release notes, support matrices, and white papers for all current and past releases. The HPE Software Support site requires an HPE Passport, which you can create once you access the site. After signing in, click the Search button and begin filtering documentation and knowledge documents using the filter panel.

Download the **Data Center Automation Suite 2016.10 Documentation Library**.

# <span id="page-9-0"></span>Send documentation feedback

If you have comments about this document, you can contact the [documentation](mailto:hpedca-docs@hpe.com?subject=Feedback on Release Notes (Data Center Automation 2016.10)) team by email. If an email client is configured on this system, click the link above and an email window opens with the following information in the subject line:

#### **Feedback on Release Notes (Data Center Automation Suite 2016.10)**

Just add your feedback to the email and click send.

If no email client is available, copy the information above to a new message in a web mail client, and send your feedback to hpedca-docs@hpe.com.

We appreciate your feedback!